Nel "Prospetto di ripartizione del valore della produzione Irap" la procedura riporta il valore della produzione determinato nei quadri:

- IQ Persone Fisiche
- IP Società di Persone
- IC Società di Capitali
- IE Enti non Commerciali

Nel caso in cui la società sia "di comodo" (pertanto tenuta alla compilazione della sezione IV del quadro IS) e il valore della produzione indicato nel rigo IS20 sia superiore a quello determinato nel rispettivo quadro "contabile", la base imponibile su cui calcolare l'imposta è data da quest'ultimo importo.

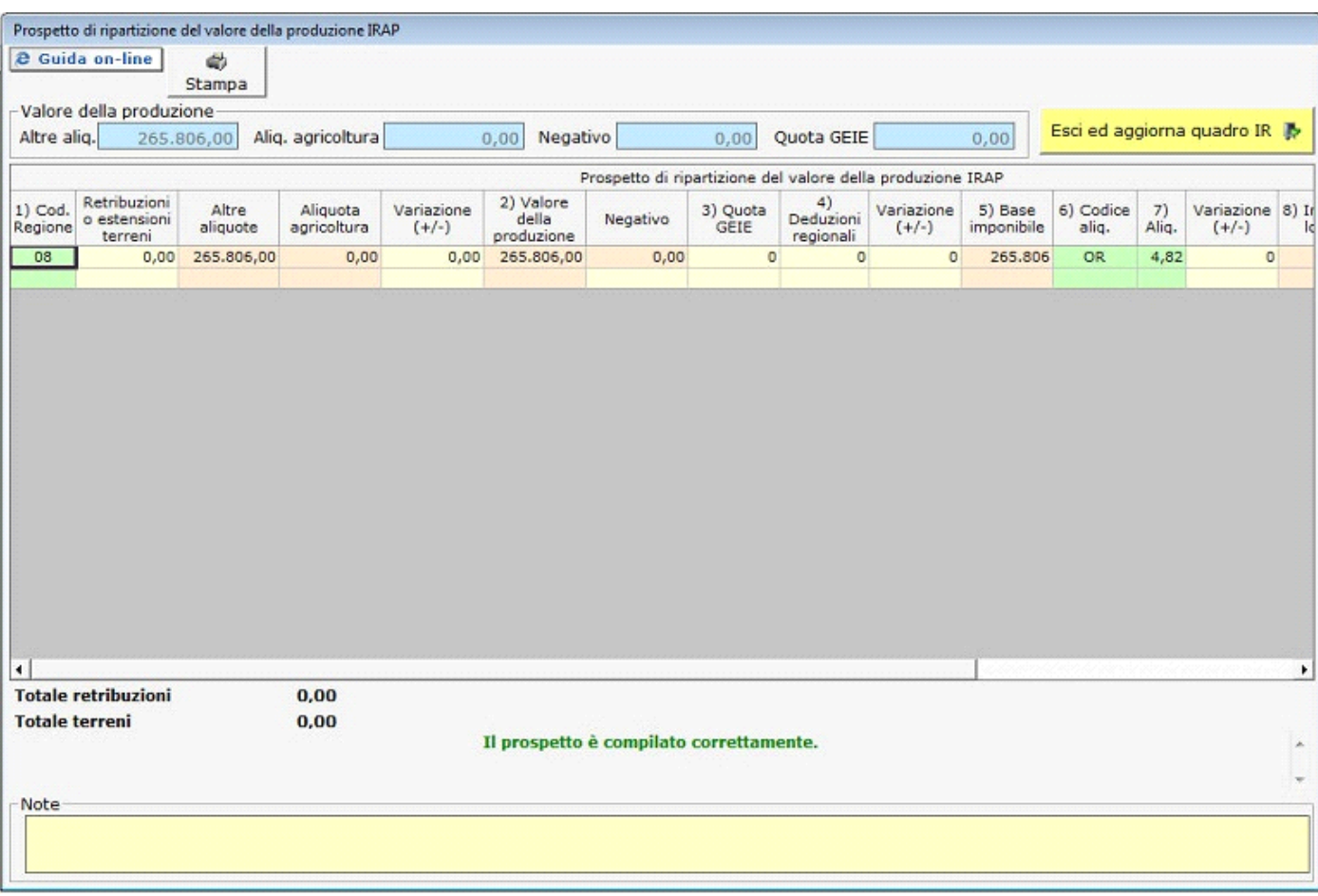

L'utente deve selezionare:

• il CODICE REGIONE

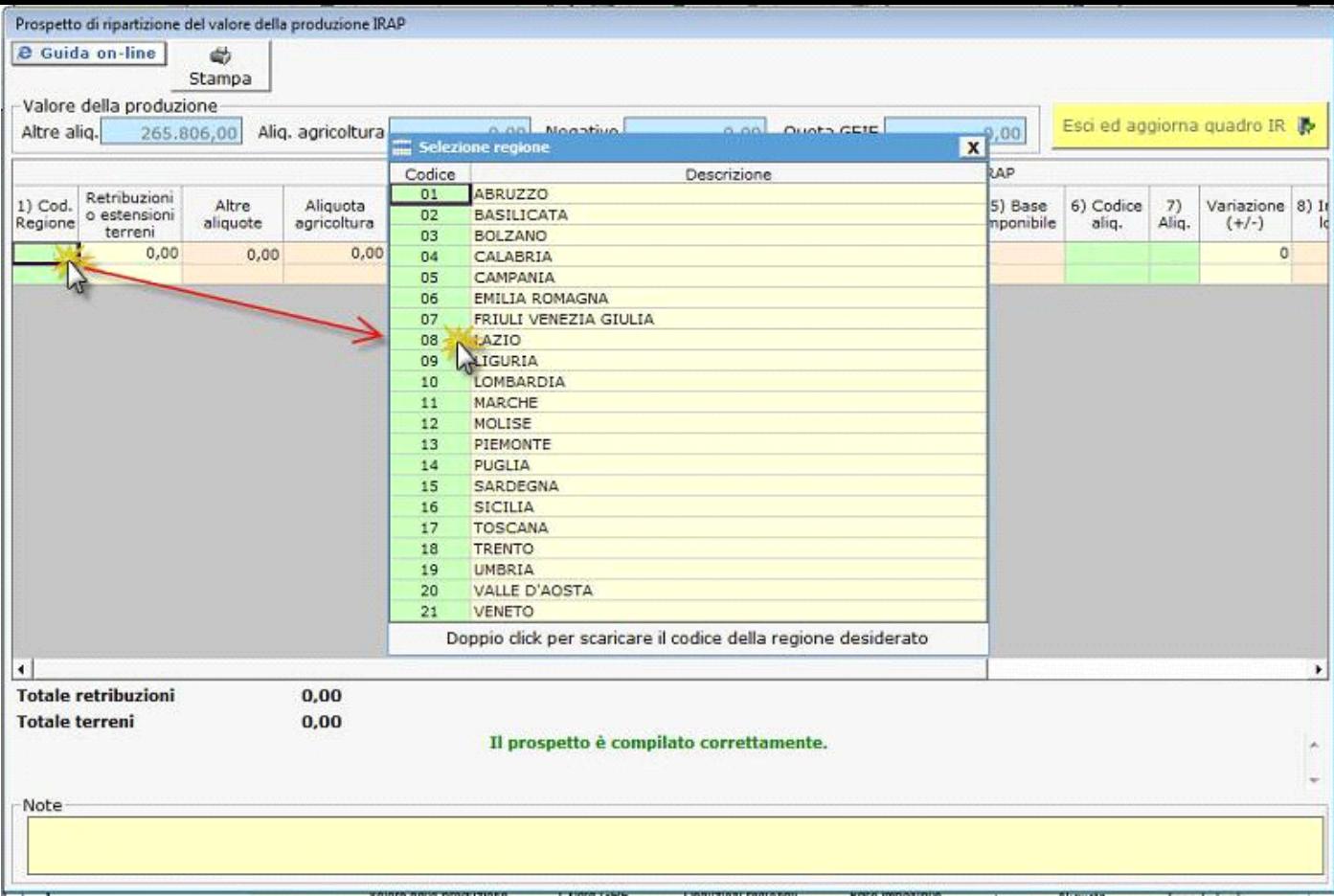

• l'ALIQUOTA

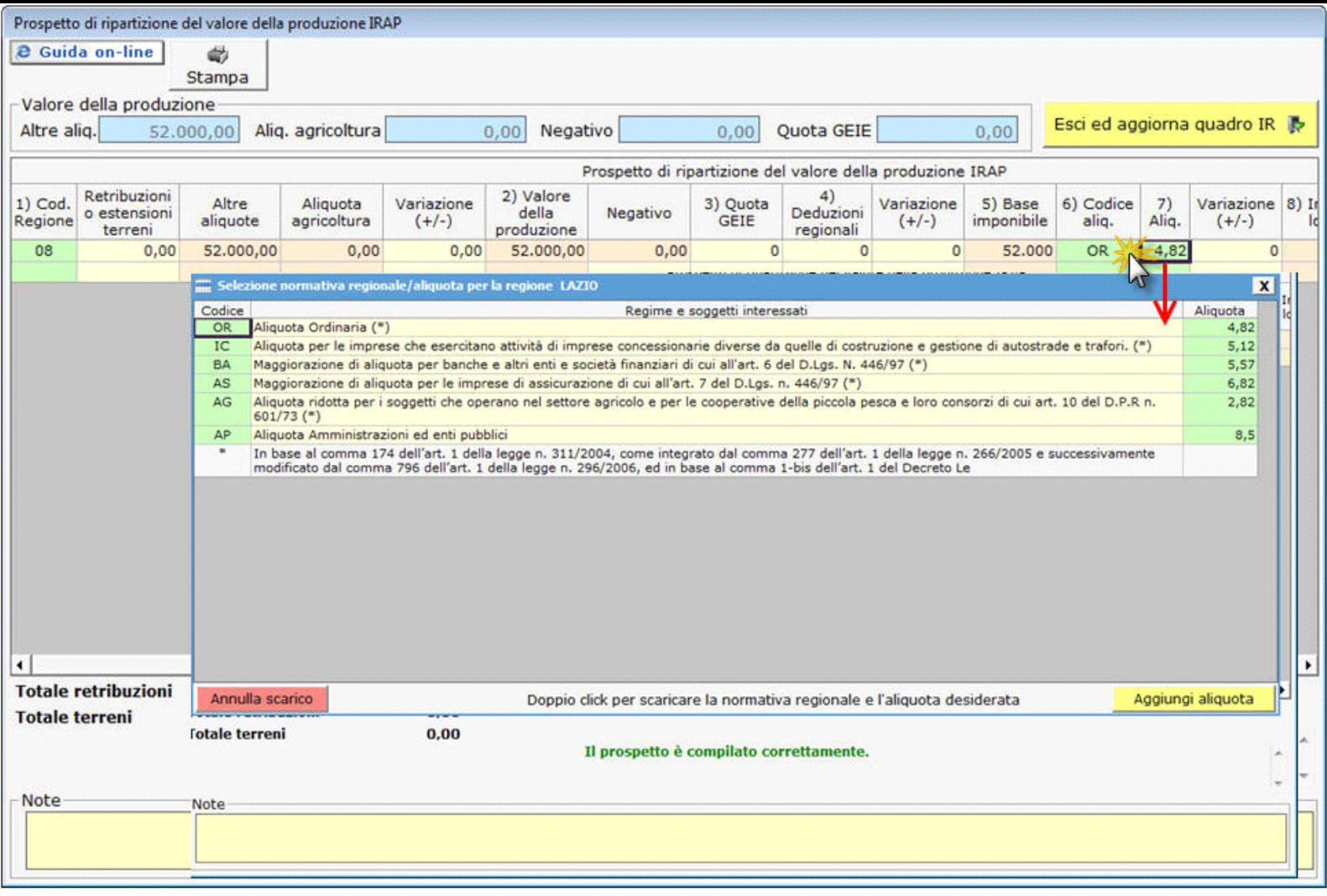

Qualora l'aliquota da inserire non sia presente nell'elenco visualizzato, è possibile inserirla dal pulsante in basso a destra Aggiungi aliquota .

Nella maschera che si apre

- Nuova • cliccare su
- indicare il codice, il regime e i soggetti interessati e l'aliquota.

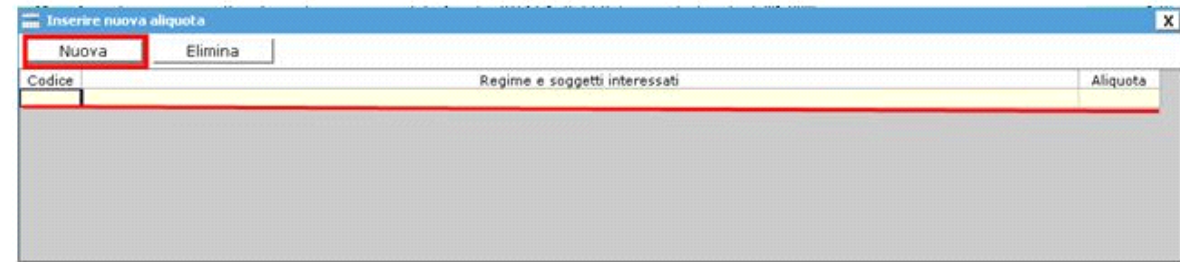

*Ripartizione del valore della produzione su più regioni*

Per ripartire il valore della produzione su più regioni:

- inserire un rigo per ciascuna regione, indicando il codice nell'apposito campo;
- indicare, nella colonna "Retribuzioni o estensione terreni", il valore delle retribuzioni o dei terreni riferito a ciascuna regione;
- indicare per ciascun codice regione la relativa aliquota.

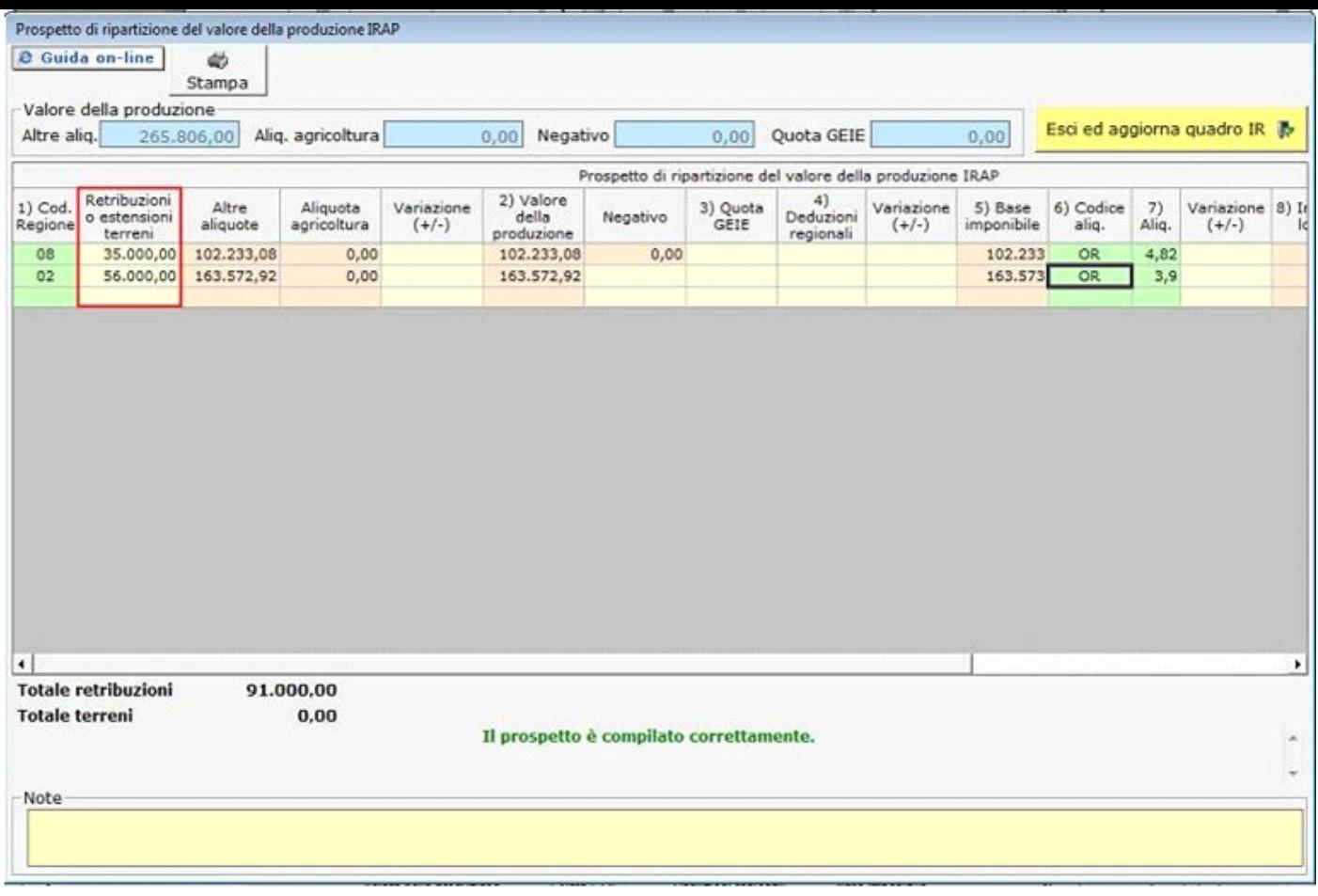

Per eliminare una ripartizione cliccare su  $\overline{\mathsf{x}}$  in corrispondenza della riga da cancellare.

Una volta terminato l'inserimento dei dati nel prospetto, la procedura determina in automatico il totale dell'imposta. Cliccando il pulsante **Esci ed aggiorna quadro IR IN** i dati vengono riportati nel quadro IR.

N° doc. 33608 - aggiornato il 03/03/2016 - Autore: GBsoftware

GBsoftware S.p.A. - Via B. Oriani, 153 00197 Roma - C.Fisc. e P.Iva 07946271009 - Tel. 06.97626336 - Fax 075.9460737 - [email protected]